## **RICHIESTA ASSENZE PORTALE ARGO PERSONALE DOCENTE E ATA**

## **Guida all'utilizzo dell'applicazione**

Per l'accesso a **Personale WEB,** digitare sul browser, l'indirizzo **[https://www.portaleargo.it/](http://www.portaleargo.it/)**, selezionare "Area del Personale" e di seguito cliccare sull'icona "Personale".

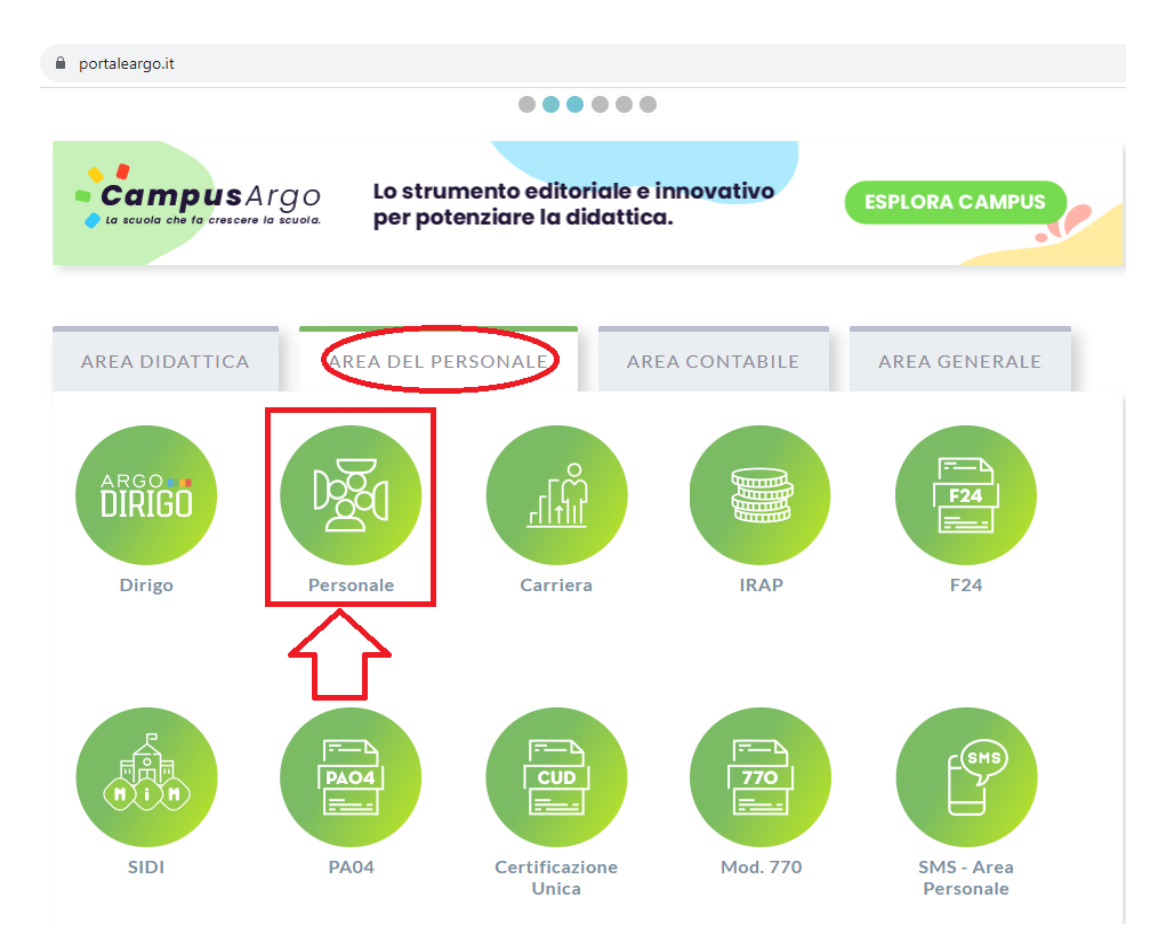

Successivamente inserire le credenziali Argo fornite dall'istituzione scolastica o in alternativa accedere tramite credenziali SPID:

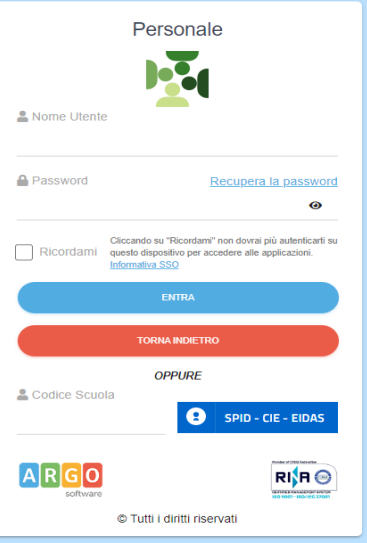

Per procedere all'inserimento è sufficiente cliccare a sinistra su "I MIEI DATI" andare su "Richiesta assenza" ed infine sul bottone "Nuova richiesta": verrà visualizzato l'elenco delle assenze richiedibili

filtrato in base al tipo di rapporto (tempo indeterminato, determinato o supplenza breve) e al tipo di personale (ata o docente) collegato al servizio del dipendente alla data disistema.

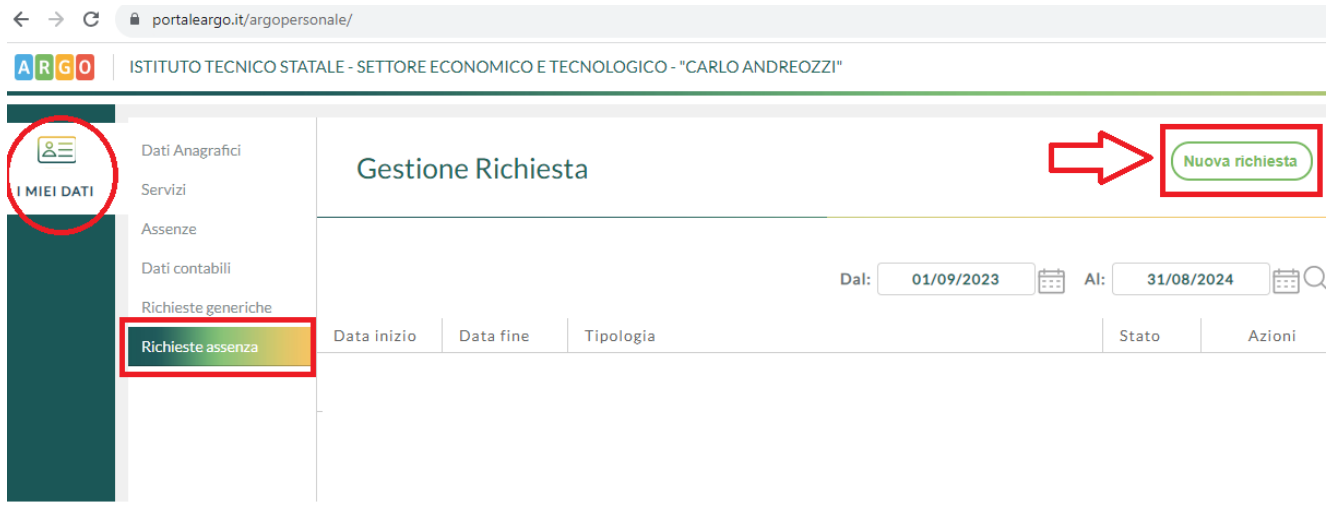

**Scegliere Tipo assenza tra giornaliera/oraria** e in seguito selezionare tipo assenza per cui si intende fare richiesta. Eventualmente è possibile ricercare il tipo di assenza digitando il nome nell'apposita barra di ricerca denominata "cerca per descrizione".

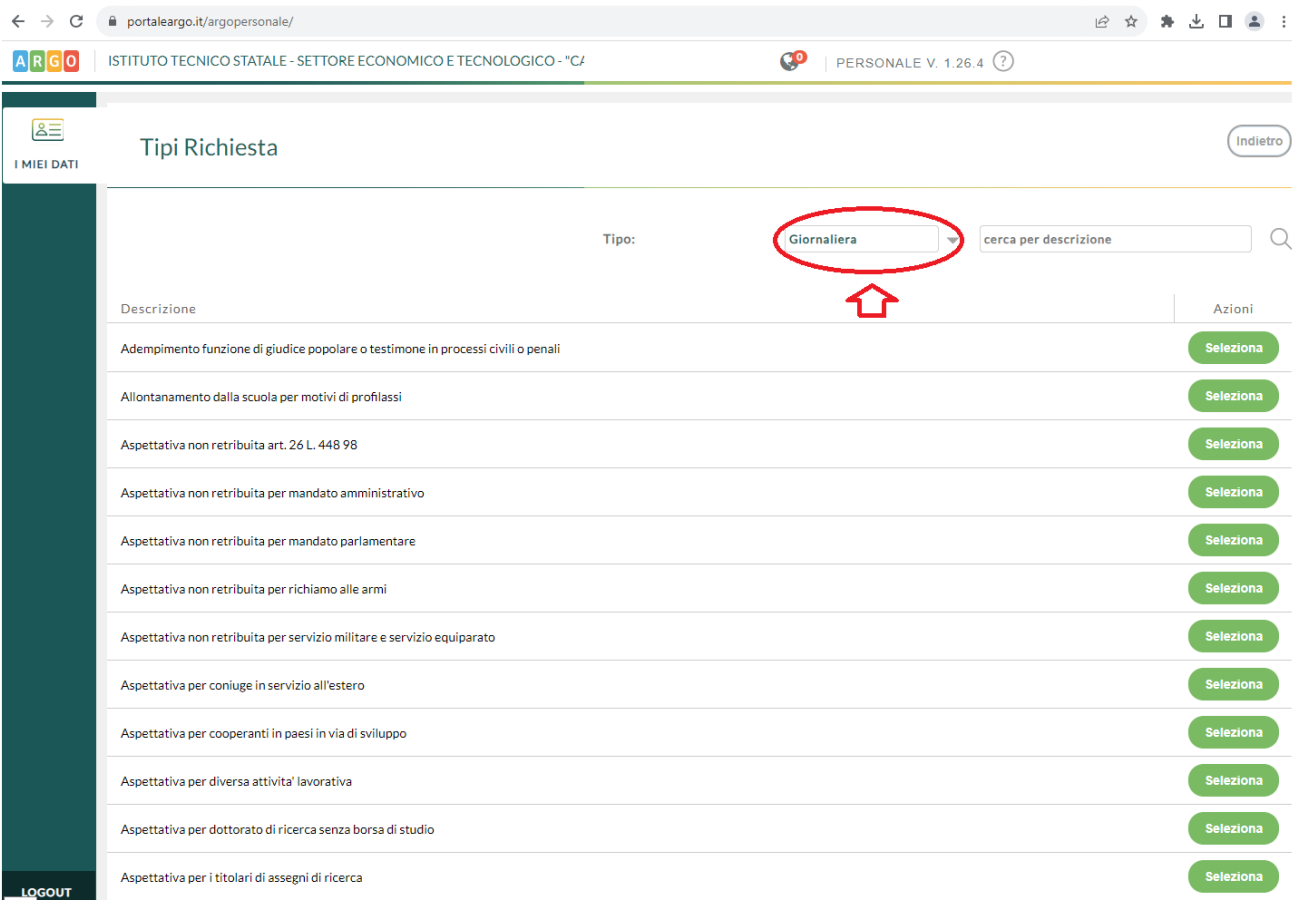

Nella nuova finestra andranno inseriti **data inizio** e **data fine**, e si potranno inserire delle note personali, a compilazione avvenuta salvare la richiesta cliccando sul pulsante "Salva".

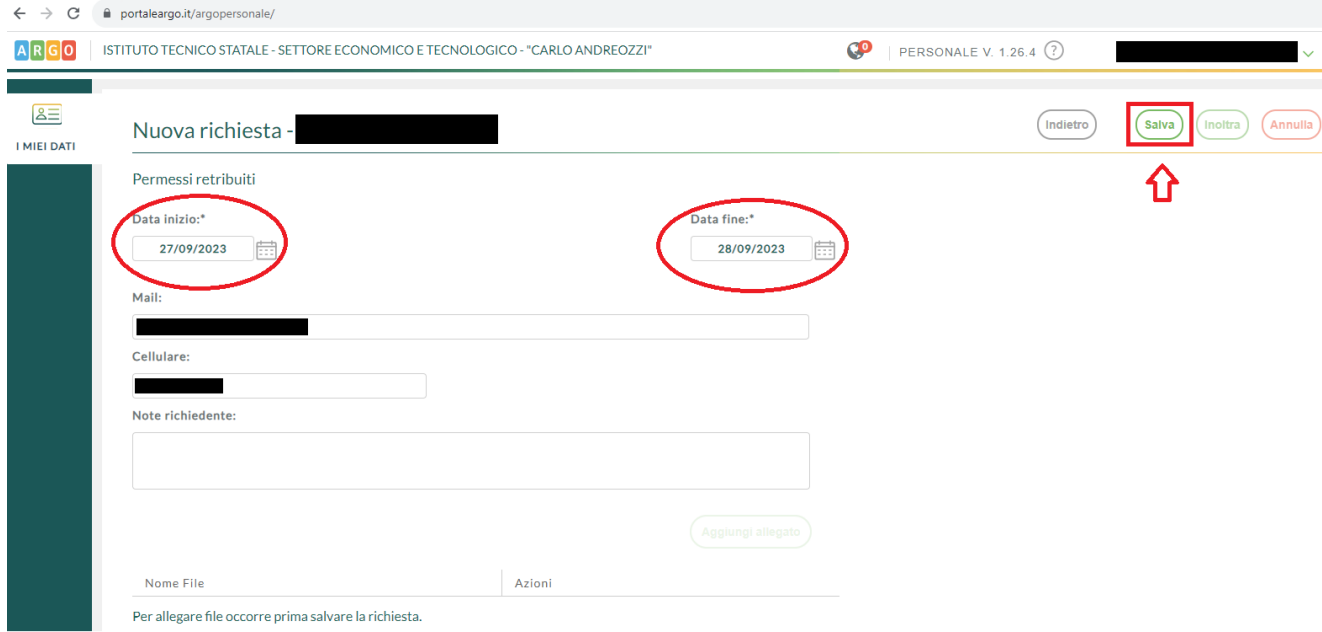

A salvataggio avvenuto sarà possibile allegare un file cliccando sul pulsante "Aggiungi allegato" ed INOLTRARE la domanda mediante il pulsante "Inoltra". In alternativa si può annullare la richiesta o tornare indietro per mantenere la domanda in bozza, utilizzando gli appositi pulsanti.

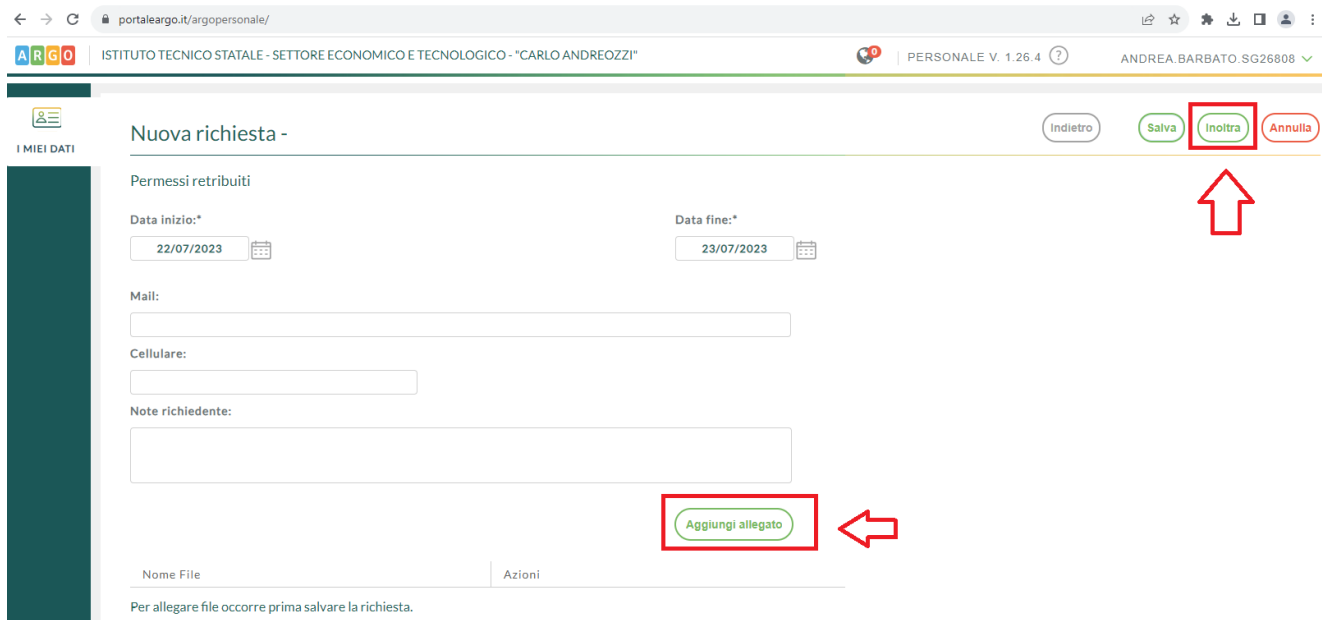

Alcune assenze hanno una tempistica per poter essere inoltrate, trascorsa la quale il sistema rimanda un errore e non fa inoltrare la domanda.